# ESI PAM-CRASH (VPS) Best Practices

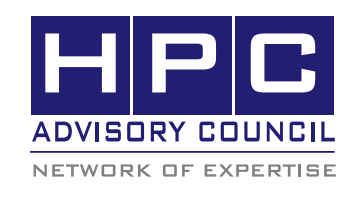

BEST PRACTICES

# 1. Introduction

The following best practices document is provided as courtesy of the HPC Advisory Council.

# 2. Application Description:

Virtual Performance Solutions (VPS) is a software package developed by the ESI Group. The product is originated from the well-known CAE modeling application PAM-CRASH. The application of VPS is primarily used in the automotive industry, which the application is used for crash simulation and designing of occupant safety systems. It simulates the performance of a proposed vehicle design and evaluate the potential for injury to occupants in multiple crash scenarios

The following instructions document the steps for running ESI-PAMCRASH with the MPI library called Mellanox HPC-X

### 3. Version Information:

VPS Solutions Version 2013.1

## 4. Prerequisites:

The instructions from this best practice have been tested with the following configuration:

#### 4.1 Hardware:

The instructions from this best practice have been tested on the Dell PowerEdge R720xd 32-node cluster at the HPC Advisory Council.

- Intel® Xeon® 10-core CPUs E5-2680 V2 @ 2.80 GHz
- Mellanox ConnectX®-3 VPI 56Gb/s FDR InfiniBand HCA (Driver: MLNX\_OFED 2.3-2.0.1)
- Mellanox SwitchX SX6036 36-Port 56Gb/s FDR InfiniBand switch
- 4.2 Software:
	- a)OS: Red Hat Enterprise Linux 6.2
	- b)Intel Compilers: composer\_xe\_2015.1.133
	- c) MPI Libraries: HPC-X version 1.2.0 (based on Open MPI 1.8.4)

# 5. Setting up PAM-CRASH (VPS) For running HPC-X:

The following details the changes needed to make newer HPC-X to work on PAM-CRASH. In order to take advantage of HPC-X, there are some changes needed to make, due to the fact that HPC-X is based on the more recent version of OMPI versions than the version of OMPI 1.4 that is supported in

#### PAM-CRASH.

5.1 To load HPC-X library for Intel Compilers:

module use /opt/hpcx-v1.2.0-267-icc-MLNX\_OFED\_ LINUX-2.3-2.0.1 redhat6.2/modulefiles module load hpcx

5.2 Soft links to redirect old libraries

Need to create soft links for libmpi\_f77.so.0, libmpi.so.0 and others. Otherwise you will see this:

[MPM] dlopen mpif\_openmpi-1.4.o failed: libmpi\_f77.so.0: cannot open shared object file: No such file or directory [MPM] dlopen mpif\_openmpi-1.4.o failed: libmpi\_f77.so.0: cannot open shared object file: No such file or directory [MPM] dlopen mpif\_openmpi-1.4.o failed: libmpi\_f77.so.0: cannot open shared object file: No such file or directory

You would need to add these soft links (needed by PAM-CRASH) to redirect the new libraries available in HPC-X:

#### [root@jupiter000 lib]# pwd

/application/hpcx-v1.2.0-267-icc-MLNX\_OFED\_LINUX-2.3- 2.0.1-redhat6.2/ompi-mellanox-v1.8/lib [root@jupiter000 lib]# ln -s libopen-rte.so.7 libopen-rte.so.0 [root@jupiter000 lib]# ln -s libopen-pal.so.6 libopen-pal.so.0 [root@jupiter000 lib]# ln -s libmpi.so.1 libmpi.so.0 [root@jupiter000 lib]# ln -s libmpi\_mpifh.so libmpi\_f77.so.0

5.3 Include HPC-X path when running pamworld

Need to LD\_PRELOAD libmpi.so because Open MPI has an issue with dlopen and python.

LD\_PRELOAD=/application/hpcx-v1.2.0-267-icc-MLNX\_OFED LINUX-2.3-2.0.1-redhat6.2/ompi-mellanox-v1.8/lib/libmpi.so.0 /path\_to/VPS\_2013.01\_UNIX/vpsolver/2013.01/pamworld <… rest of arguments>…

Otherwise you will see this error:

 $\sqrt{20}$ ,  $\sqrt{20}$ 

[jupiter032:38863] MCW rank 9 bound to socket 1[core 18[hwt 0]], socket 1[core 19[hwt 0]]: [./././././././././.][././././././././B/B] [warn] Epoll ADD(1) on fd 0 failed. Old events were 0; read change was 1 (add); write change was 0 (none): Operation not permitted

It looks like opal\_init failed for some reason; your parallel process is likely to abort. There are many reasons that a parallel process can fail during opal\_init; some of which are due to configuration or environment problems. This failure appears to be an internal failure; here's some additional information (which may only be relevant to an Open MPI developer):

--------------------------------------------------------------------------

opal\_shmem\_base\_select failed --> Returned value -1 instead of OPAL\_SUCCESS

5.4 Command to run:

Please note that "-mpi openmpi-1.4" is specified so that the HPC-X can be used. And you could include the options for HPC-X in the -mpiext argument

--------------------------------------------------------------------------

LD\_PRELOAD=/opt/hpcx-v1.2.0-268-icc-MLNX\_OFED\_ LINUX-2.3-2.0.2-redhat6.5/ompi-mellanox-v1.8/lib/libmpi. so.0 pamworld -mpidir /opt/hpcx-v1.2.0-268-icc-MLNX\_ OFED\_LINUX-2.3-2.0.2-redhat6.5/ompi-mellanox-v1.8/bin -mpi openmpi-1.4 -mpiext "-mca btl openib,sm,self -mca btl\_openib\_if\_include mlx5\_0:1 --map-by node -mca mtl ^mxm -mca coll\_fca\_enable 1 -x fca\_mpi\_slow\_num\_ polls=100000000 -x fca\_mpi\_slow\_sleep=0 --report-bindings -x OMP\_NUM\_THREADS=1" -prod pamcrash\_safe -lic CRASH-SAF -cf hosts.list -fp 1 -vers 2012.3 SIDE.pc

# **BEST PRACTICES**

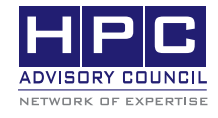

350 Oakmead Pkwy, Sunnyvale, CA 94085 Tel: 408-970-3400 • Fax: 408-970-3403 www.hpcadvisorycouncil.com